# **TRANSFERS (BETWEEN INTAKES OF THE SAME PROGRAM)**

### **WHAT IS A TRANSFER?**

Students who start in a program and intake, take a break and then join again to the same program but another intake.

# **GOAL:**

Validate the subjects that the student has already taken in the program and intake of origin to appear in the Transcript of the program and intake of destination.

# Step 1. Information

Program Management provides the information of the subjects to be validated, for example:

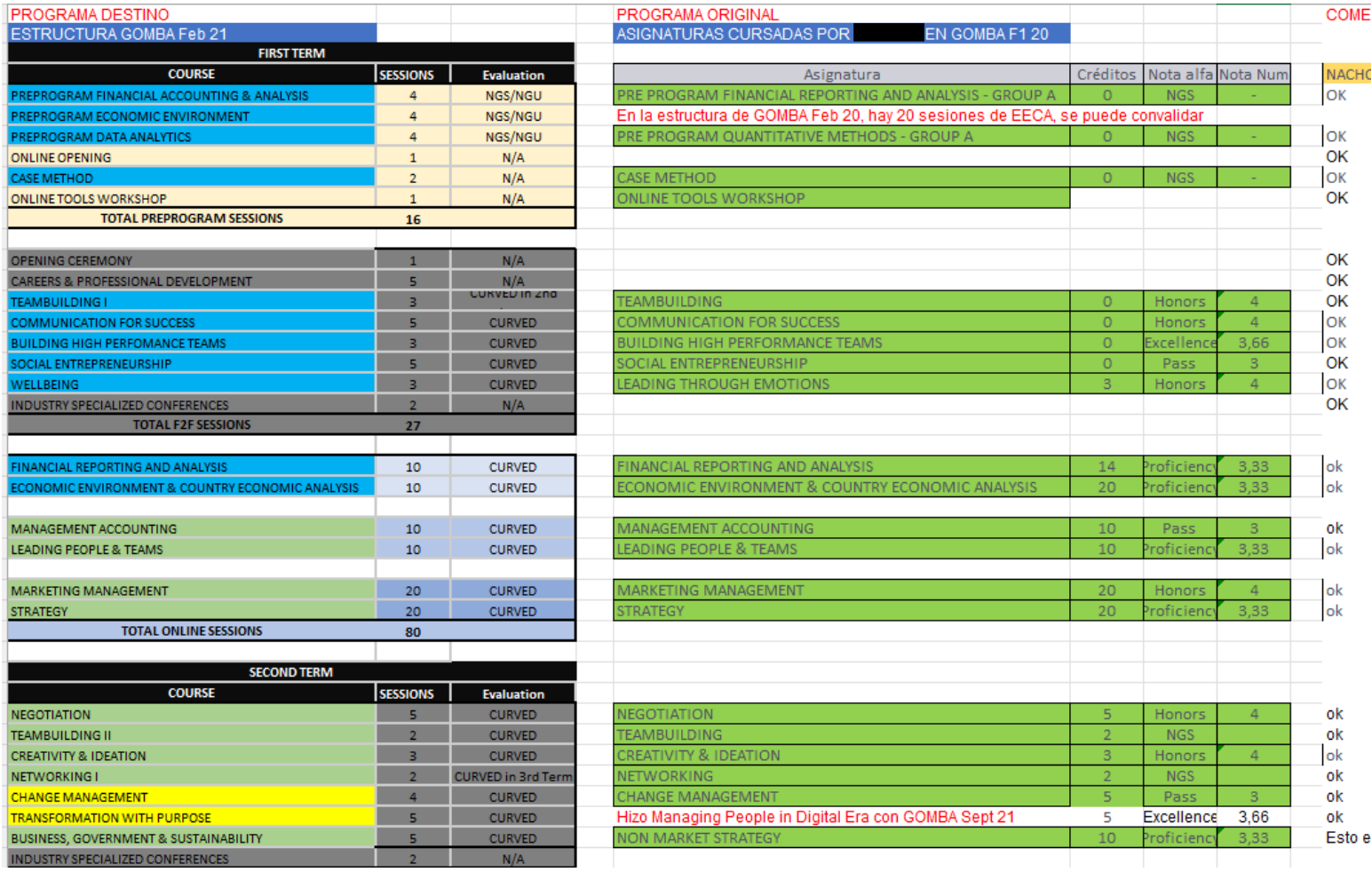

### Step 2: Grades checkout

The Transcript from the program of origin is exported from Atenea in order to confirm if the information sent by Program Management matches with the one in Atenea.

To export the Transcript: Atenea / IE / Student´s file / Grades and Attendance / Program of origin / Resumen de Asignaturas / Export

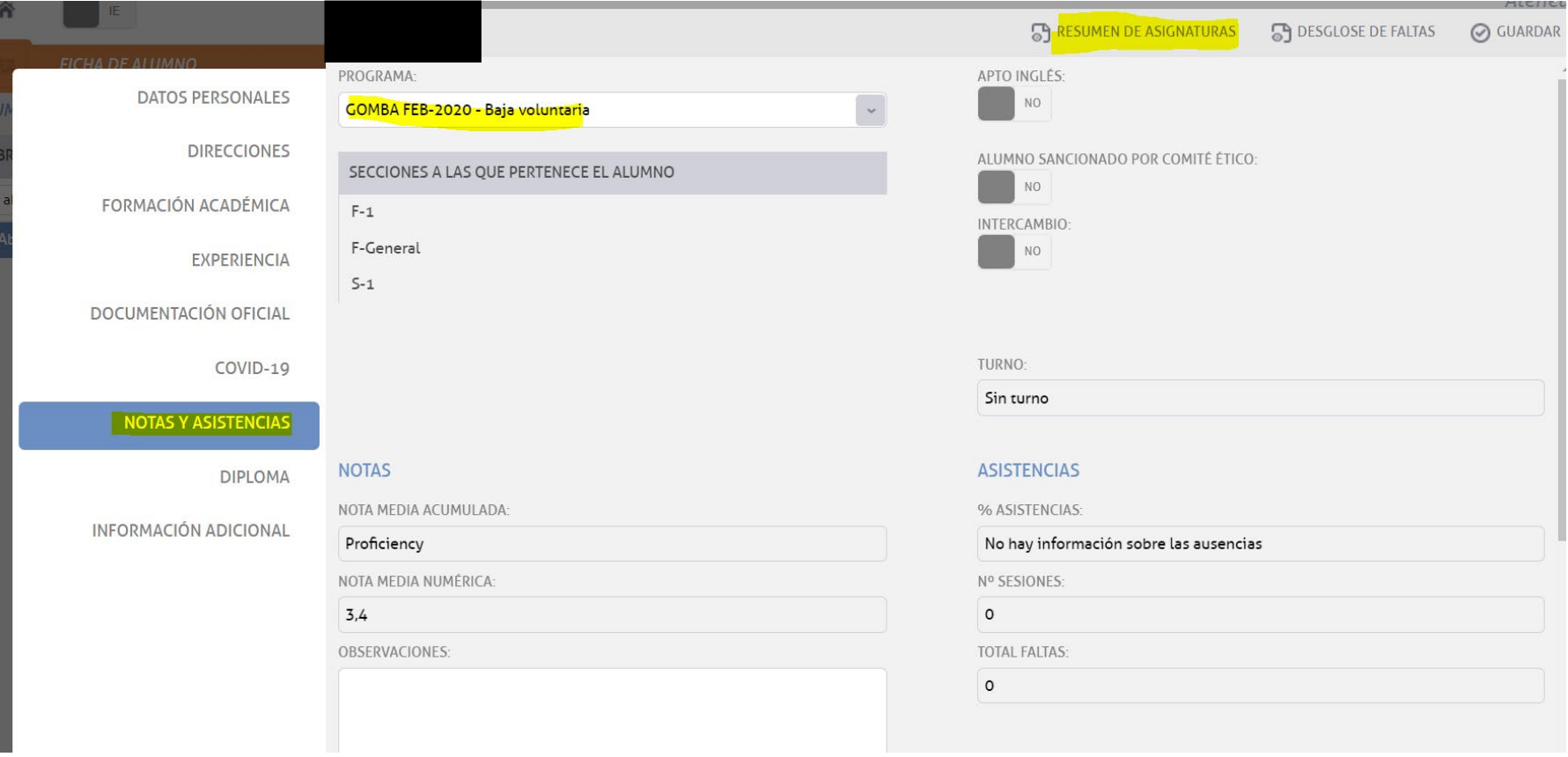

#### Master: GOMBA FEB-2020 Sección: F-1

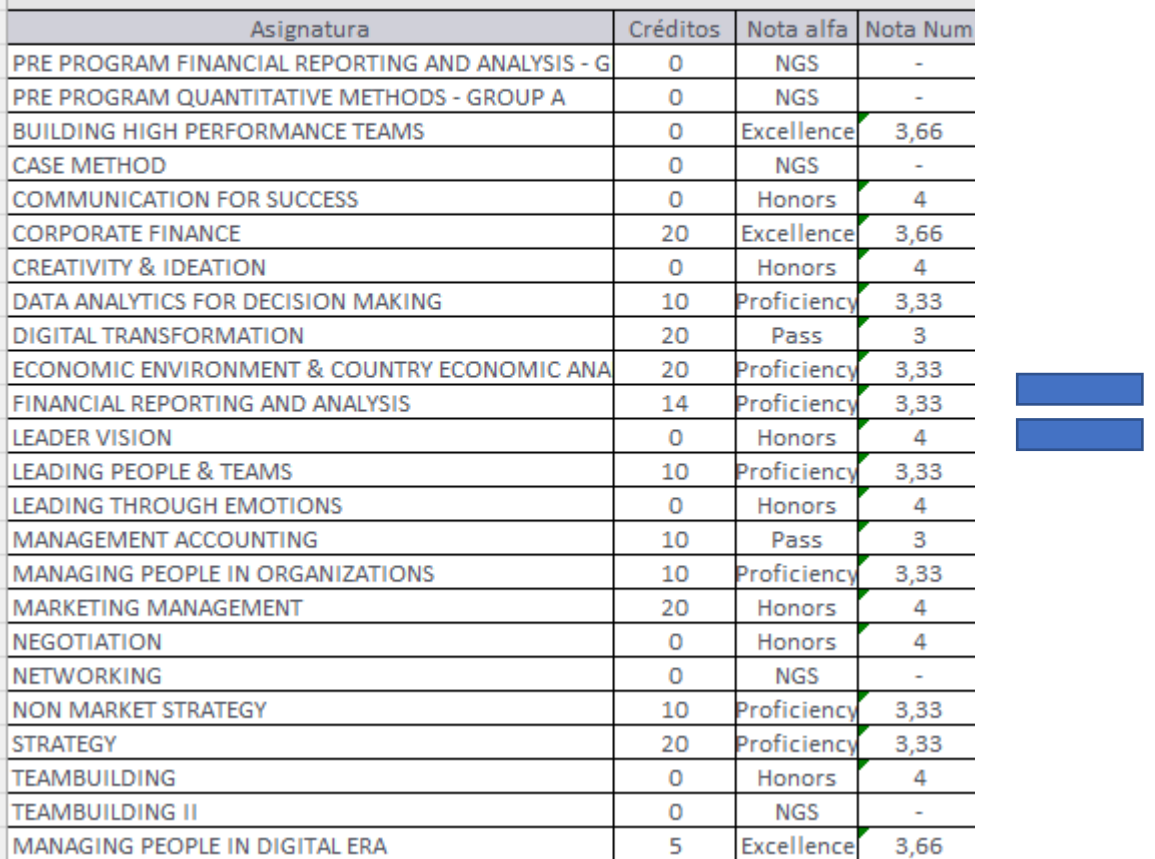

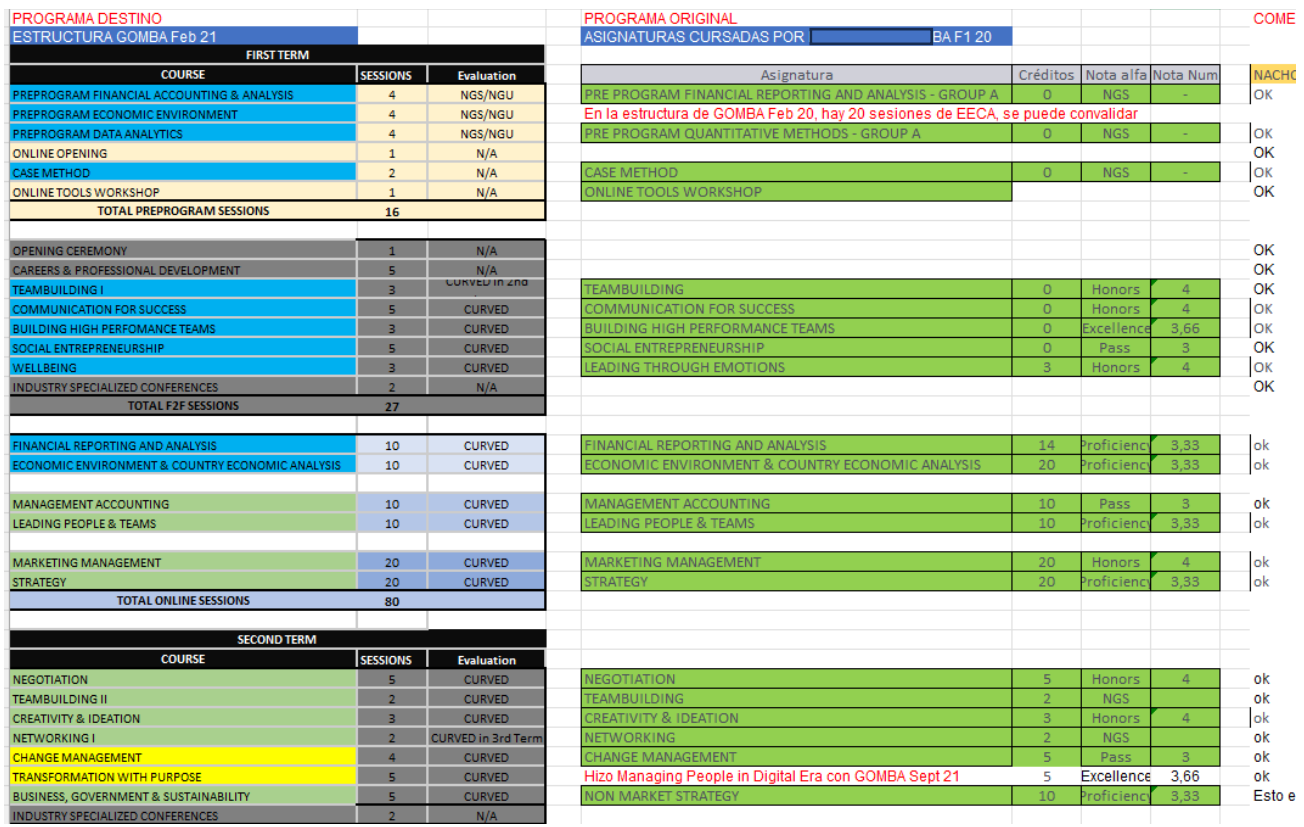

### Step 3: Enrollment

Check if the student, in the destination program, is enrolled in the subjects that were taken in the program of origin and whose grades must be validated.

How to check it: Sections and groups / program / section / double click on the student's name:

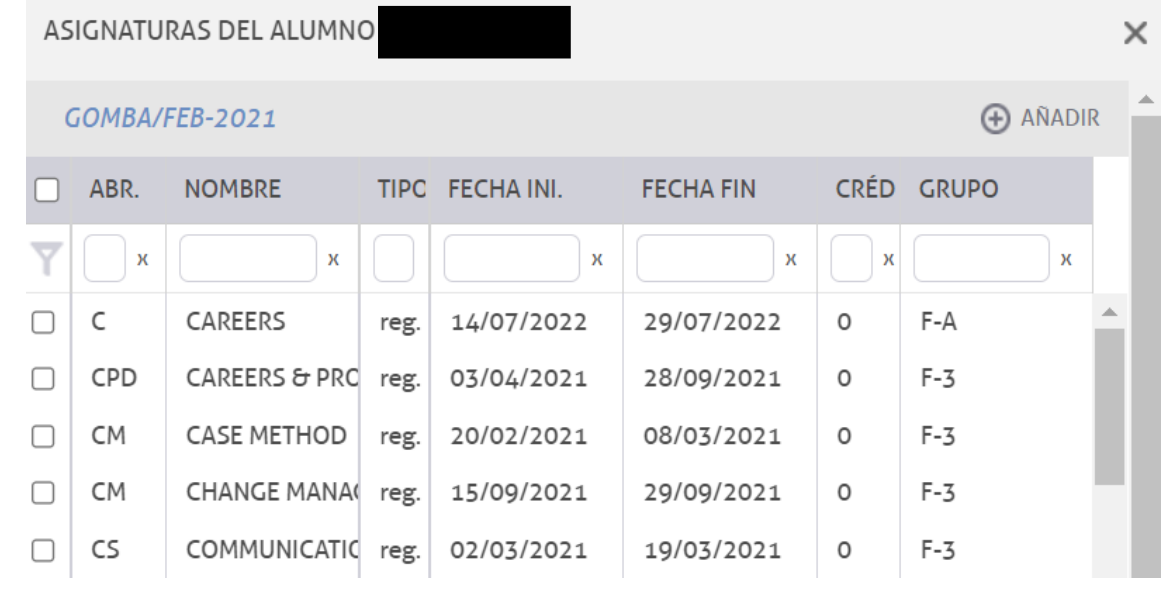

# Step 4: If the student is not enrolled in the destination program courses

Sections and groups / destination program / section / click on student's name / Add

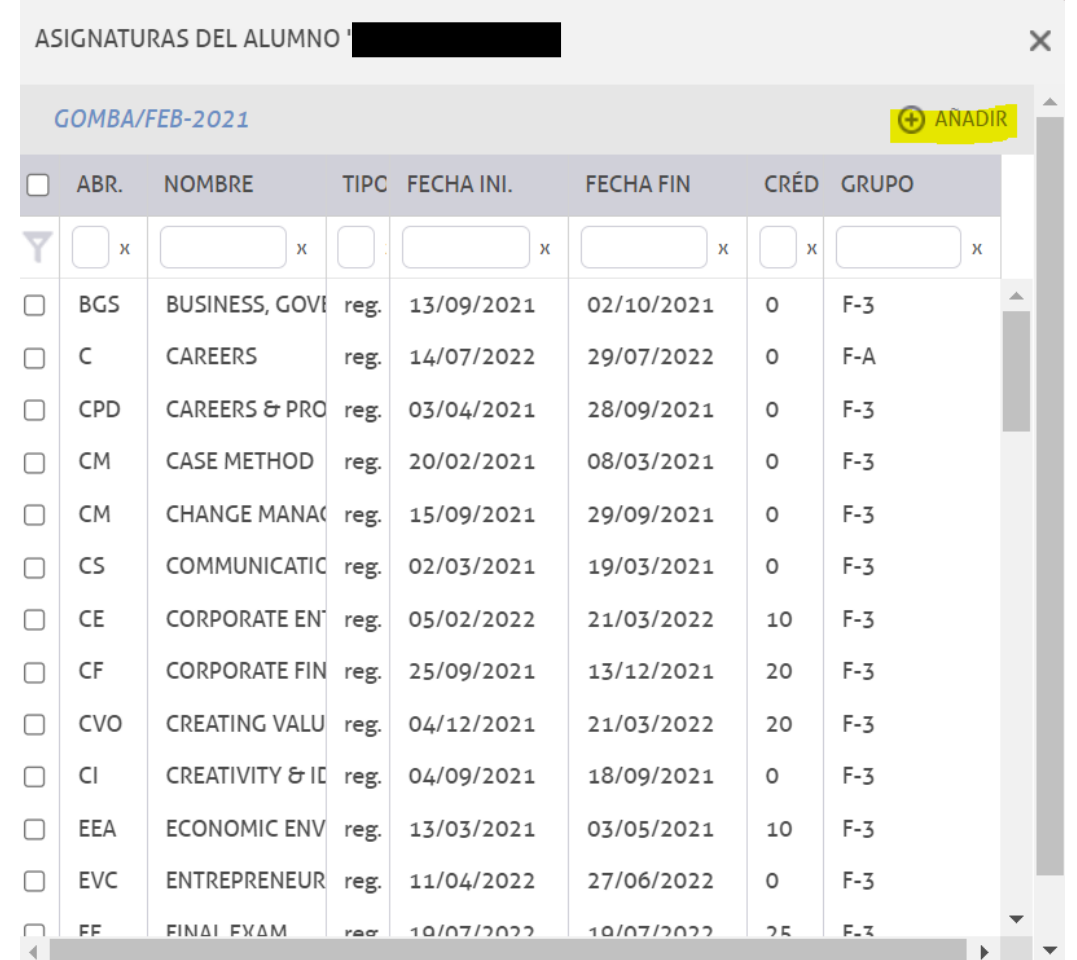

# Destination intake / click on the course / Enroll

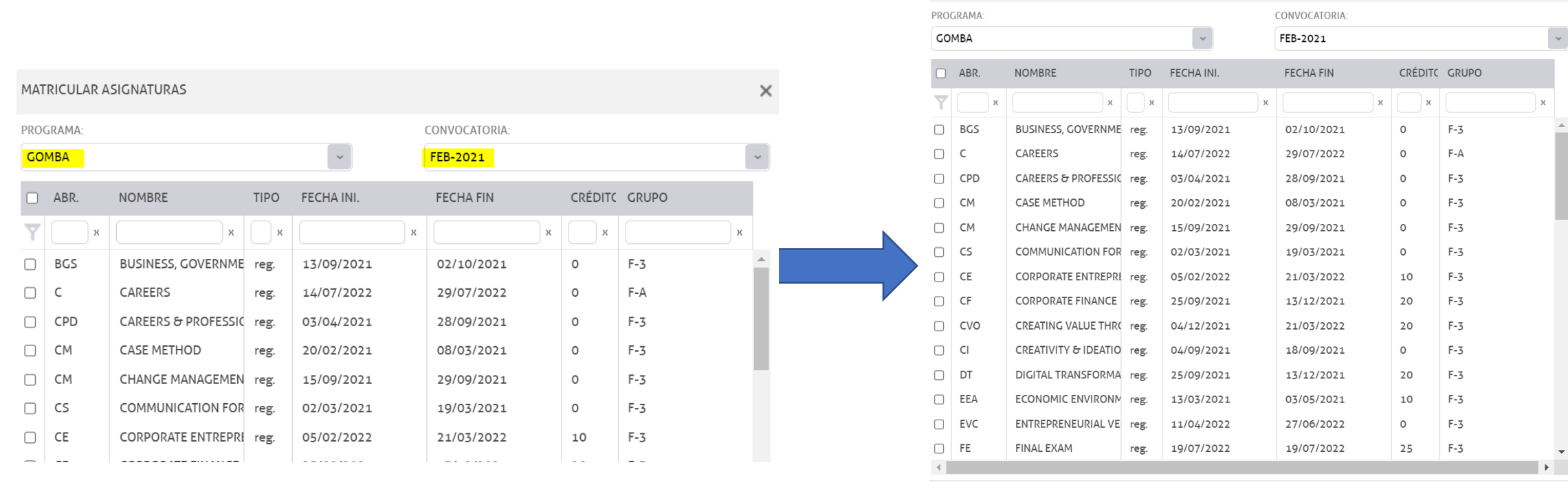

MATRICULAR ASIGNATURAS

**MATRICULAR 8** CANCELAR

 $\times$ 

 $\vert\downarrow\vert$ 

### Step 5: validation of courses and grades

The courses and grades taken in the program of origin have to be validated in the destination program.

Procedure: Sections and Groups / destination program / section / double click on student's name / click on the course / Validate / Program of origin / course / Accept.

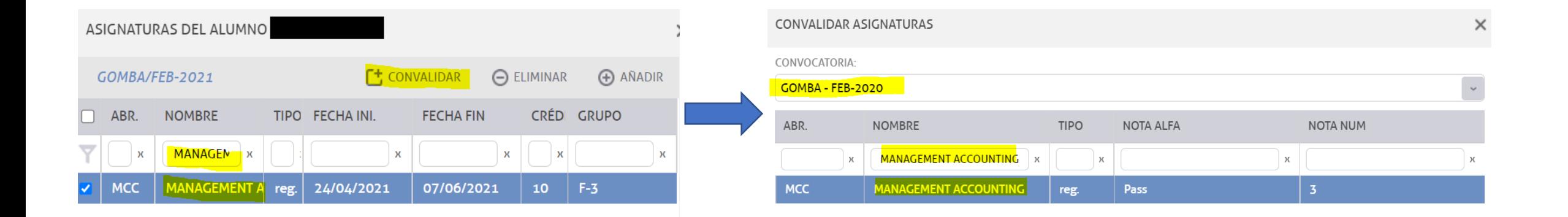